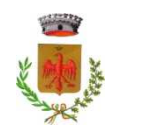

## **Comune di Caldogno**

## **Entra in Telegram per restare in contatto con il tuo Comune: il BOT è il tuo nuovo assistente virtuale!**

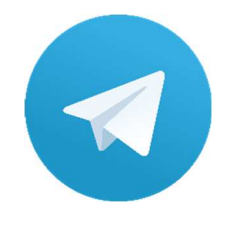

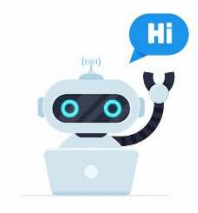

## **Come funziona?**

Tramite l'app di Telegram puoi **interpellare il bot** circa le informazioni riguardanti il Comune. Il bot le elabora e le restituisce nell'arco di pochi istanti con un **linguaggio semplice** e mediante dei **link diretti** alle informazioni fornendo un metodo nuovo e veloce per ricercare le informazioni che ti servono.

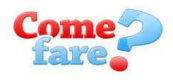

Ecco i **semplici passaggi** per usufruire del BOT:

- cerca su Telegram "ComunediCaldogno\_bot";
- premi "AVVIA";
- un messaggio di benvenuto che ti guiderà nell'utilizzo del servizio.

## **Come interagire con il BOT:**

All'interno del bot del Comune di Caldogno premendo il tasto "Menù principale" o digitando il **simbolo /** apparirà una lista di funzioni tra cui scegliere per trovare l'informazione desiderata in questo menù.

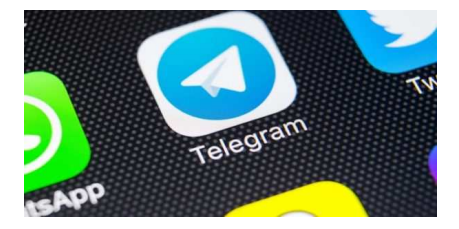

È **semplicissimo**, **gratuito** e i tuoi dati personali sono al sicuro!

Che aspetti? Provalo subito per capire quanto è **versatile!**

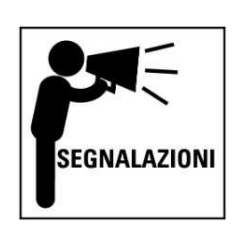

E' possibile anche fare delle segnalazioni al Comune digitando **/segnalazione**

Appariranno delle istruzioni che è sufficiente seguire per portare a termine la segnalazione.

Il Comune riceverà la segnalazione e risponderà all'interno del bot.

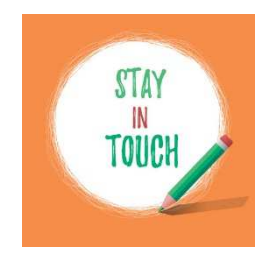